## Echochops 1.2.0 操作マニュアル

Echochopsはマイクから入力した音を時間的に遅らせてスピーカーから出力 するアプリです。

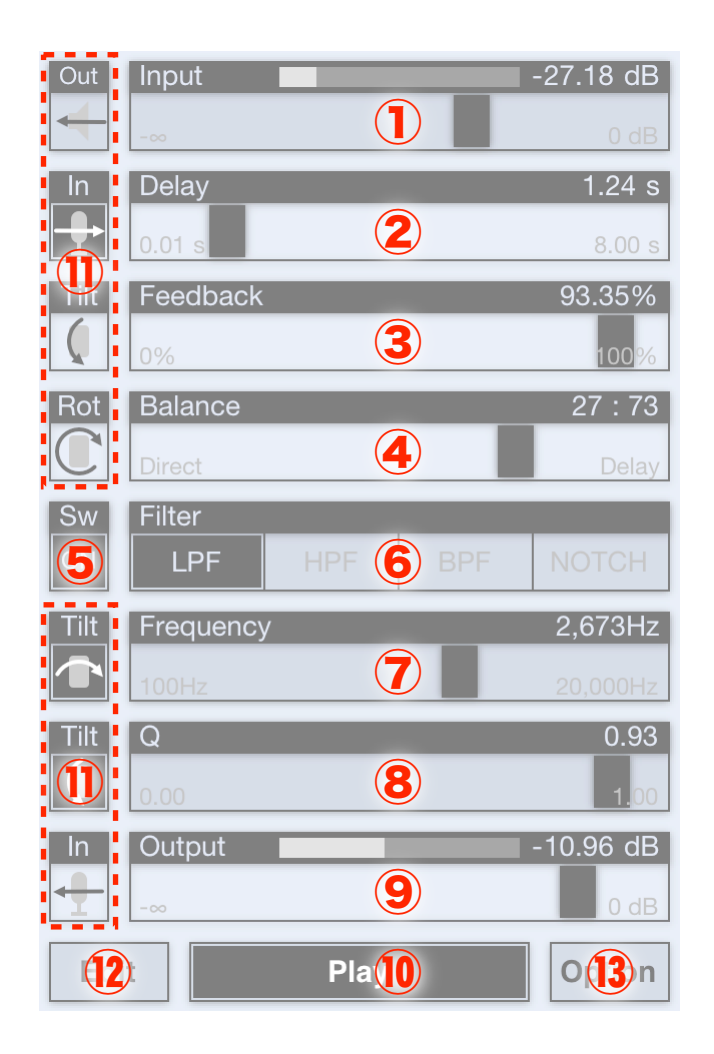

①Input【マイク・レベル】マイクの音量を設定します。右に設定するほど大 きな音で入力され、一番左にすると何も音が入力されません。上部のバー・ グラフは実際のマイクの音量を示すレベル・メーターです。

②Delay【ディレイ時間】音が遅れる時間を設定します。右に設定するほど遅 れる時間が長くなり、左に設定すると遅れが短くなります。ディレイ時間と 設定範囲は⑫のEditで設定することができます。

③Feedback【フィードバック率】音の遅れを繰り返す割合を設定します。右 に設定するほど繰り返しが多くなり、一番右にすると無限に繰り返されま す。一番左にした場合は音は繰り返されず、一度だけ遅れて聞こえます。

④Balance【バランス】マイクから入力された音(Direct、ダイレクト音)と 遅れた音(Delay、ディレイ音)との音量を調整します。中央にすればダイレ クト音とディレイ音は同じ音量となり、右に設定するほどディレイ音が大き く、左にするほどダイレクト音が大きく聞こえます。

⑤SW【フィルタ・スイッチ】音色を調整するフィルタのオン・オフを設定し ます。

⑥Filter【フィルタ】音色を調整するフィルタの種類を設定します。以下の4 種類があります。

 LPF(ローパス・フィルタ)低い音を残し、高い音を少なくします。 HPF(ハイパス・フィルタ)高い音を残し、低い音を少なくします。 BPF(バンドパス・フィルタ)特定の音を残し、他の音を少なくします。 NOTCH(ノッチ・フィルタ)特定の音を少なくし、他の音を残します。

⑦Frequency【フィルタ周波数】フィルタが影響する周波数を設定します。 LFP(ローパス・フィルタ)であれば、右に設定するほど高い音が多くなり ます。

⑧Q【フィルタQ】フィルタ周波数付近の音を強調します。右に設定するほど 強く強調され、一番左にすると強調は行われません。

⑨Output【スピーカー・レベル】スピーカーの音量を調整します。右に設定 するほど大きな音が出力され、一番左にすると無音になります。上部のバ ー・グラフは実際のスピーカーの音量を示すレベル・メーターです。なお、 iPhone側面のボリューム・ボタンでもスピーカーの音量が変化します。

⑩Play【プレイ】音の出力を切り替えます。黒く反転するとプレイとなり、 音が出力されます。

⑪Modulation【モジュレーション】音量や本体の傾きによって設定値を変化 させるモジュレーションを切り替えます。黒く反転するとモジュレーション が有効になり、音が変化します。モジュレーションには以下の種類があり、 ⑫のEditで設定することができます。

**→In マイクの音量が大きくなれば、設定値が大きくなります。** 

In マイクの音量が大きくなれば、設定値が小さくなります。

**→ Out スピーカーの音量が大きくなれば、設定値が大きくなります。** 

Out スピーカーの音量が大きくなれば、設定値が小さくなります。

Tilt 本体を右に傾ければ、設定値が大きくなります。

Tilt 本体を左に傾ければ、設定値が大きくなります。

**● Tilt 本体を下(手前)に傾ければ、設定値が大きくなります。** 

Tilt 本体を上(向こう側)に傾ければ、設定値が大きくなります。

**■ Rot 本体を右に回転させると、設定値が大きくなります。** 

Rot 本体を左に回転させると、設定値が大きくなります。

⑫Edit【エディット】ディレイ時間やモジュレーションの種類を設定します。 赤く反転した箇所が設定できます。

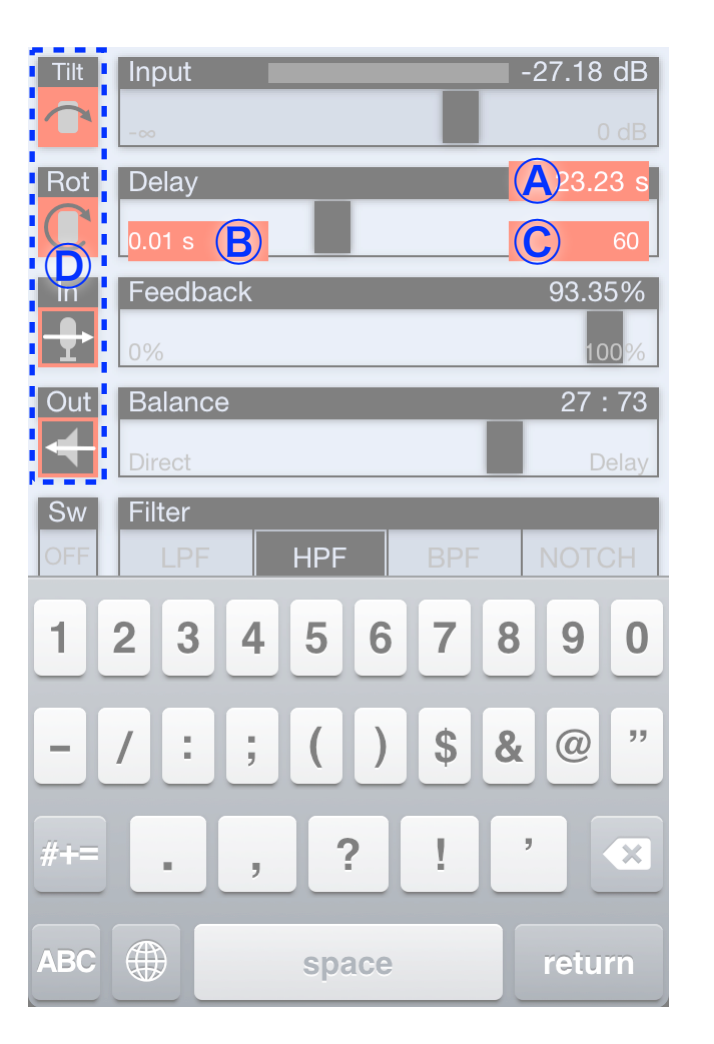

Ⓐ現在のディレイ時間、Ⓑ最小のディレイ時間、Ⓒ最大のディレイ時間、Ⓓ モジュレーションの種類

⑬ Option【オプション】アプリの動作に関する設定をします。

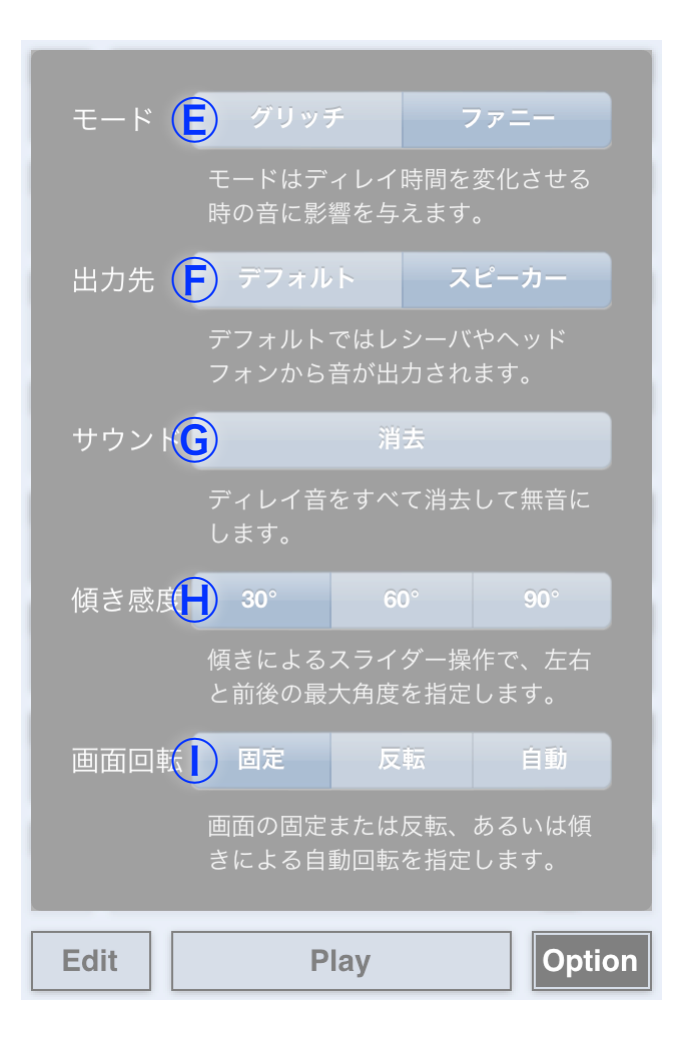

Ⓔ【モード】ディレイ時間の変化の仕方を設定します。グリッチは瞬間的に ディレイ時間が変化し、プチプチした音が混じることがあります。ファニーは なだらかにディレイ時間が変化し、音の高さが上がったり下がったりするこ とがあります。

Ⓕ【出力先】音の出力先を設定します。デフォルトではヘッドフォンを使用 するとヘッドフォンから音が出力されます。スピーカーに設定するとヘッド フォンを使用してもスピーカーから音が出力されます。

Ⓖ【サウンド】消去をタップするとディレイ音が消去され、無音になりま す。

Ⓗ【傾き感度】傾きによるモジュレーションでの最大の傾きを設定します。

Ⓘ【画面回転】本体の向きによる画面回転の仕方を設定します。固定であれ ば画面は回転せず、反転であれば画面は逆さまに向きます。自動の場合は、 傾きによって画面が自動的に回転します。